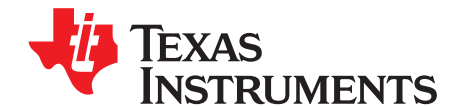

# **bq25504 EVM** – **Ultra Low Power Boost Converter with Battery Management for Energy Harvester Applications**

This user's guide describes the bq25504 evaluation module (EVM), how to perform a stand-alone evaluation and allows the EVM to interface with the system and host. This EVM is programmed from the factory for settings compatible with most MCU's and 3V coin cell batteries. The EVM is programmed to deliver a 3.1VDC maximum voltage (OV) for charging the storage element and the under voltage is programmed to 2.2VDC. The VBAT\_OK indicator toggles high when VSTOR ramps up to 2.8VDC and toggles low when VSTOR ramps down to 2.4VDC.

#### **Contents**

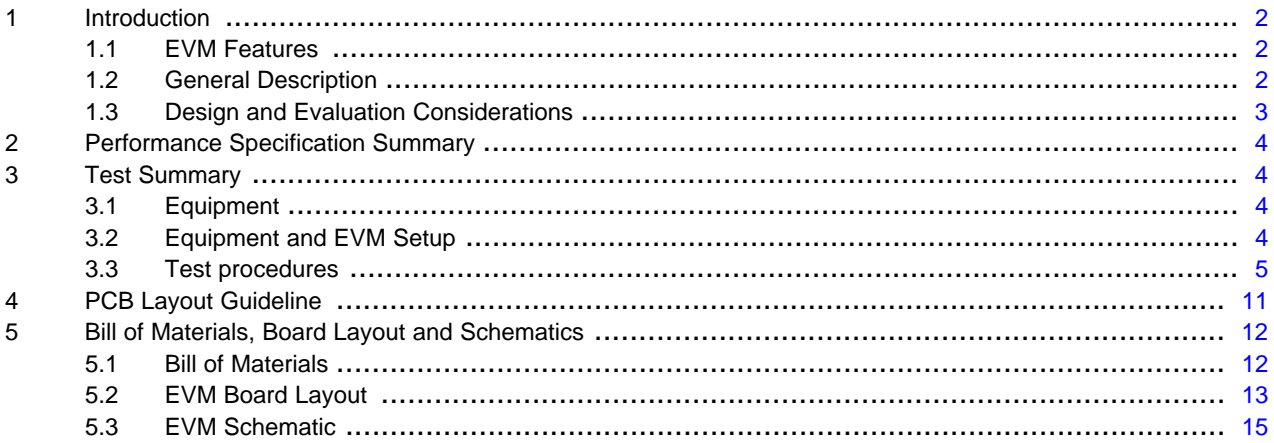

#### **List of Figures**

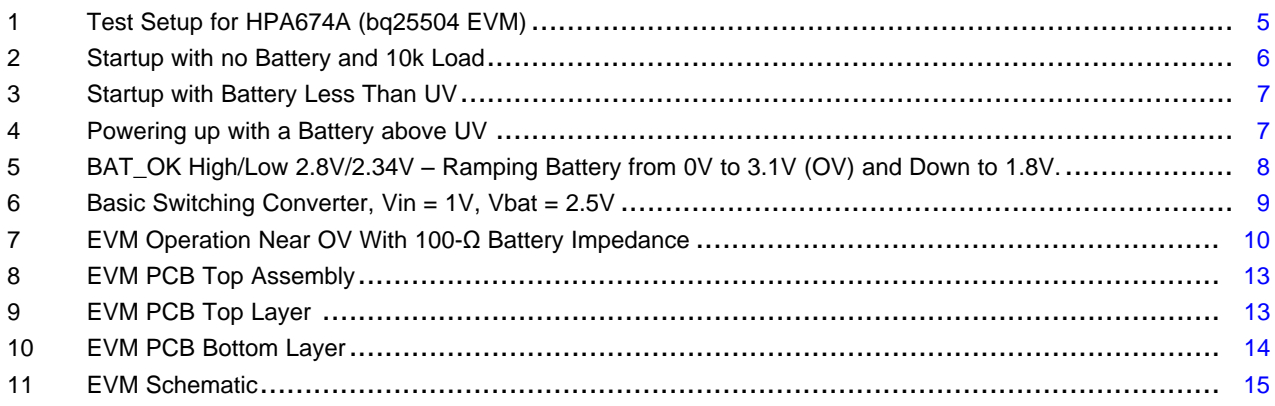

#### **List of Tables**

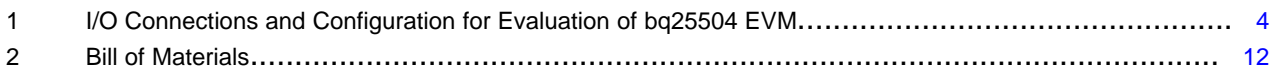

Introduction [www.ti.com](http://www.ti.com)

#### <span id="page-1-0"></span>**1 Introduction**

#### <span id="page-1-1"></span>**1.1 EVM Features**

- Evaluation module for bq25504
- Ultra low power boost converter/charger with battery management for energy harvester applications
- Resistor-programmable settings for under voltage, over voltage providing flexible battery management; POTs Included for fine tuning the settings (not populated)
- Programmable push-pull output Indicator for battery status (VBAT\_OK)
- Test points for key signals available for testing purpose easy probe hook-up.
- Jumpers available easy to change settings

# <span id="page-1-2"></span>**1.2 General Description**

The bq25504 is the first of a new family of intelligent integrated energy harvesting Nano-Power management solutions that are well suited for meeting the special needs of ultra low power applications. The product is specifically designed to efficiently acquire and manage the microwatts (µW) to miliwatts (mW) of power generated from a variety of DC sources like photovoltaic (solar) or thermal electric generators. The bq25504 is the first device of its kind to implement a highly efficient boost converter/charger targeted toward products and systems, such as wireless sensor networks (WSN) which have stringent power and operational demands. The design of the bq25504 starts with a DC-DC boost converter/charger that requires only microwatts of power to begin operating. Once started, the boost converter/charger can effectively extract power from low voltage output harvesters such as thermoelectric generators (TEGs) or single / dual cell solar panels. The boost converter can be started with VIN as low as 330 mV typ., and once started, can continue to harvest energy down to  $V_{\text{IN}} \approx 100$  mV.

The bq25504 also implements a programmable maximum power point tracking (MPPT) sampling network to optimize the transfer of power into the device. The MPP is listed by the harvesting manufacturer as a percentage of its open circuit (OC) voltage. Typically solar cells are at their MPP when loaded to ~80% of their OC voltage. The bq25504 periodically samples the open circuit input voltage by disabling the boost converter (approximately every 16 seconds) and stores the programmed MPP ratio of the OC voltage on the external reference capacitor, C5. If the storage element is less than the maximum voltage (OV) then the boost converter will load the harvesting source until it reaches the MPP (C5 voltage reference) and then regulate the input voltage of the converter, thus transferring the maximum amount of power to the output. Alternatively, an external reference voltage can be provided, by a MCU to the REFS pin, to adjust C5 independently. The shunt on JP1 has to be moved from the Divider setting to STOR when providing this external reference (JP1-2 tied to JP1-1 – OSC/STOR).

The bq25504 was designed with the flexibility to support a variety of energy storage elements. The availability of the sources from which harvesters extract their energy can often be sporadic or time-varying. Systems will typically need some type of energy storage element, such as a re-chargeable battery, super capacitor, or conventional capacitor. The storage element will make certain constant power is available when needed for the systems. The storage element also allows the system to handle any peak currents that can not directly come from the input source.

To prevent damage to a customer's storage element, both maximum and minimum voltages are monitored against the user programmed under-voltage (UV) and over-voltage (OV) levels.

To further assist users in the strict management of their energy budgets, the bq25504 toggles the battery good flag to signal the microprocessor when the voltage on an energy storage element or capacitor has dropped below a pre-set critical level. This should trigger the shedding of load currents to prevent the system from entering an under voltage condition.

The OV, UV and battery good thresholds are programmed independently. The EVM has three 500KΩ potentiometers (not installed at factory) to allow fine tuning of the three programmable thresholds. This only need be done if the user needs precision, the POTs provide about ±50mV shift.

For details, see bq25504 data sheet ([SLUSAH0\)](http://www.ti.com/lit/pdf/SLUSAH0).

**STRUMENTS** 

**TEXAS** 

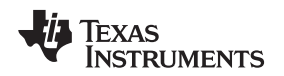

# <span id="page-2-0"></span>**1.3 Design and Evaluation Considerations**

This user's guide is not a replacement for the data sheet. Reading the data sheet first will help in understanding the operations and features of this IC. Be sure to make note of the capacitor selection section when designing the EVM. Many of the IC's pin names start with a "V" and this "V" is removed on the EVM connector's label. The names are interchangeable.

This IC is a highly efficient charger for a storage element such as a battery or super capacitor. In this document, "battery" will be used but one could substitute any appropriate storage element. The main difference between a battery and a super capacitor is the capacity curve. The battery typically has little or no capacity below a certain voltage, where as the capacitor does have capacity at lower voltages.

In the lab when using a lab power supply rather than an energy harvester, one will have the output of the lab supply, Vsource, followed by the harvester's impedance (about 20 $\Omega$ ) and connected to V<sub>IN</sub> of the EVM. These two signals are separated by the 20Ω source impedance which represents the internal impedance of the source.  $V_{IN}$  is equal to  $V_{Source}$  when there is no load (open circuit) and is pulled down to the MPPT harvester threshold when the charger is able to deliver the maximum power before reaching OV.

The over voltage (OV) setting initially is lower than the programmed value at startup (varies on conditions) and is updated after the first ~32ms. Subsequent updates are every ~64ms. The OV threshold is the reference for maximum voltage on VSTOR and the boost converter will stop switching if the voltage on VSTOR reaches the OV reference. The UV is checked every ~64ms to determine if the BAT FET should be on or off. The open circuit (OC) input voltage is measured every ~16 seconds which is used to calculate the Maximum Power Point Tracking (MPPT) threshold (programmed with resistors to 78% at the factory). This periodic update continually optimizes maximum power delivery based on the harvesting conditions.

Harvesting ultra low power energy requires a different mind set when designing a system. Often there is not enough real time input harvested power to run the system in full operation so energy is collected over a period of time, stored in a battery and then used periodically to power the system.

The designer needs to define a "Battery OK" threshold and battery discharged threshold (Not OK) to allow successful system operation. The BAT\_OK high/low threshold are programmed at the factory to 2.8V and 2.4V using resistors R7, R8, and R9. A BAT\_OK high signal would typically indicate to the host that the battery is above 2.8V and ready to use and if low would indicate that the cell is discharged such that the system load should be reduced or disabled. The BAT\_OK signal is checked every 64ms.

The quiescent current, which is basically the current from the battery to the IC, can be measured at the STOR pin. To measure the current the user should connect a 100kΩ resistor to J5-2 (STOR) and connect a 3V supply from the other end of this resistor to the ground of the EVM. A 10MΩ meter can be used to measure the voltage drop across the resistor and calculate the current. No other connections should be made to the EVM and the measurement should be taken after steady state conditions are reached (may take a few minutes). The reading should be in the range of 375nA.

The battery (storage element) can be replaced with a simulated battery. Often electronic 4 quadrant loads give erratic results with a "battery charger" due to the charger changing states (fast-charge to termination and refresh) while the electronic load is changing loads to maintain the "battery" voltage. The charging and loading get out of phase and creates a large signal oscillation which is due to the 4 quadrant meter. A simple circuit can be used to simulate a battery and works well and can quickly be adjusted for voltage. It consists of load resistor (~10Ω, 2W) to pull the output down to some minimum storage voltage (sinking current part of battery) and a lab supply connected to the BAT pin via a diode. The lab supply biases up the battery voltage to the desired level. It may be necessary to add more capacitance across R1.

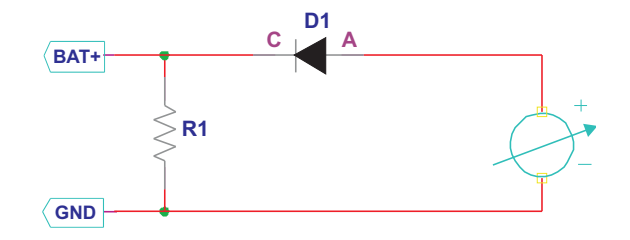

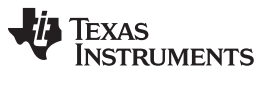

Performance Specification Summary [www.ti.com](http://www.ti.com)

#### <span id="page-3-0"></span>**2 Performance Specification Summary**

See Data Sheet "Recommended Operating Conditions" for component adjustments. For details about the resistor programmable settings, see bq25504 data sheet ([SLUSAH0](http://www.ti.com/lit/pdf/SLUSAH0)).

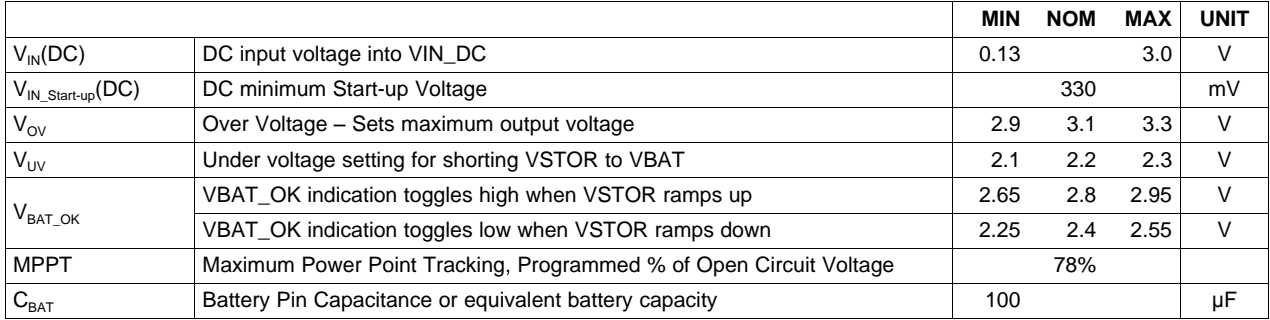

# <span id="page-3-1"></span>**3 Test Summary**

#### <span id="page-3-2"></span>**3.1 Equipment**

#### **Power Supplies**

Power Supply #1 (PS#1): Adjustable 5V Power supply with Current Limit of 100mA. Power Supply #2 (PS#2): Adjustable 5V Power supply with 20Ω series impedance (can just be a discrete resistor) with Current Limit of 100mA.

#### **Loads**

Load #1: 10kΩ, 5%, 0.25W resistor and 1kΩ, 5%, 0.25W resistor as per procedure P/S#2 series resistance: 20Ω, 5%, 0.25W

#### **Meters**

Meter#1,2,3: Fluke 75 multi-meter, (equivalent or better) for voltage measurements

#### **Scope**

Standard scope with at least two channels

# <span id="page-3-4"></span><span id="page-3-3"></span>**3.2 Equipment and EVM Setup**

#### **Table 1. I/O Connections and Configuration for Evaluation of bq25504 EVM**

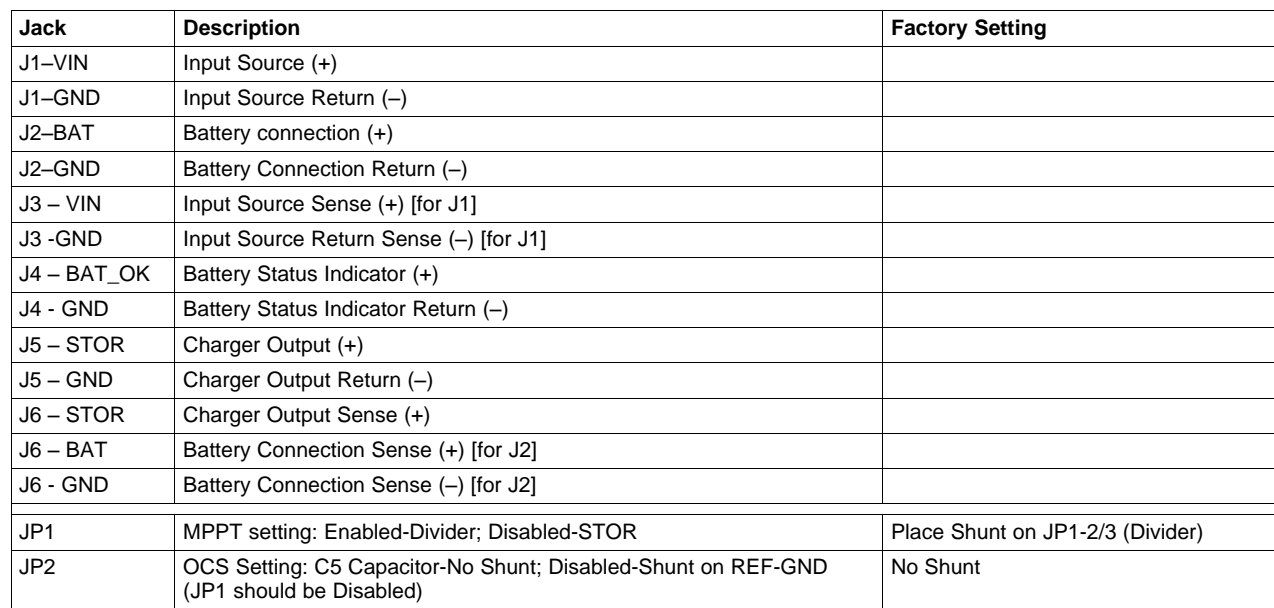

4 bq25504 EVM – Ultra Low Power Boost Converter with Battery Management for SLUU654A–October 2011–Revised October 2011<br>Energy Harvester Applications **Submit [Documentation](http://www.go-dsp.com/forms/techdoc/doc_feedback.htm?litnum=SLUU654A) Feedback** 

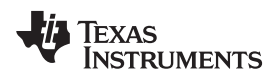

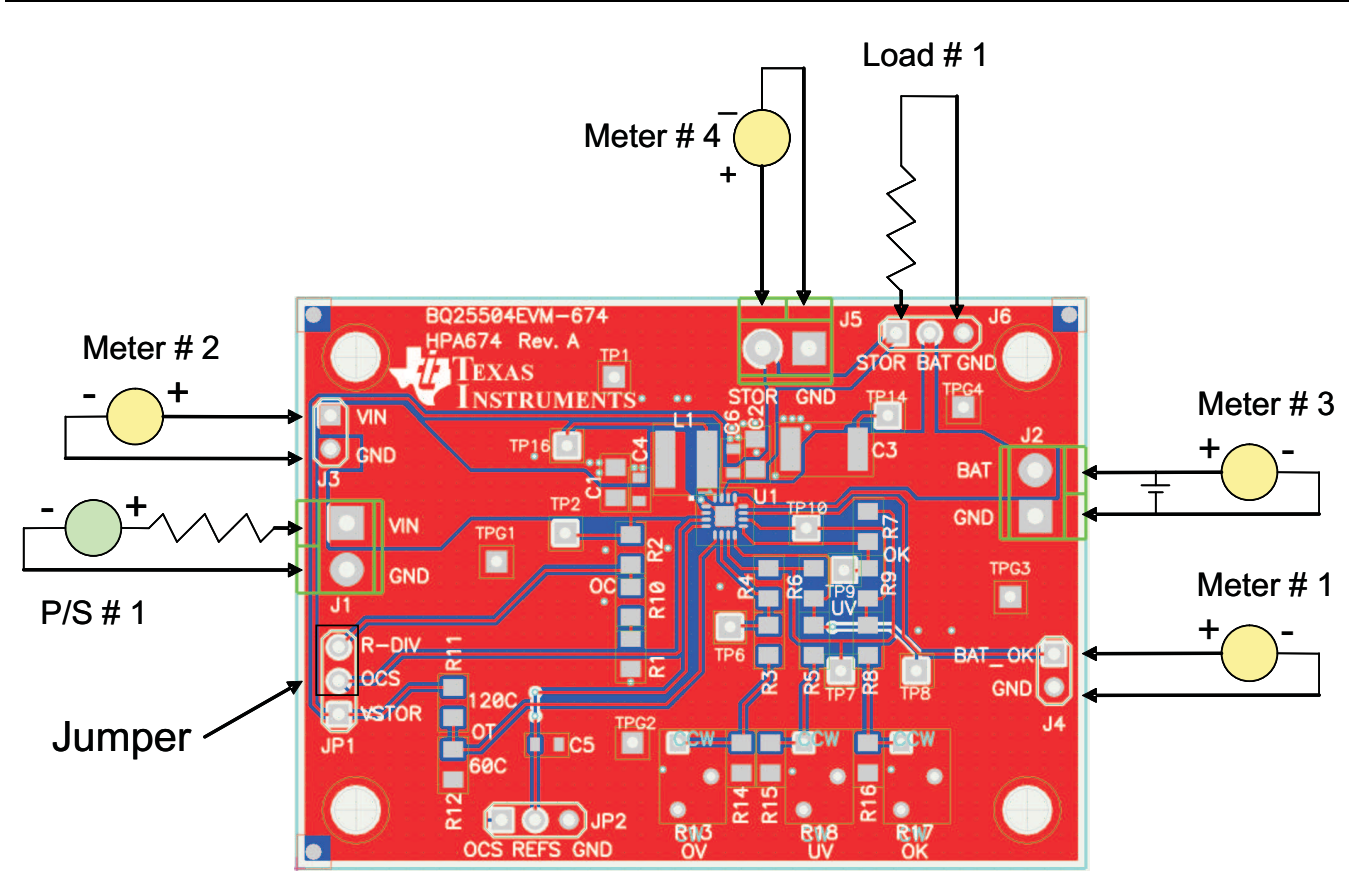

**Figure 1. Test Setup for HPA674A (bq25504 EVM)**

# <span id="page-4-1"></span><span id="page-4-0"></span>**3.3 Test procedures**

# **3.3.1 Power-up With No Battery and 10k**Ω **Load on STOR**

- 1. Connect a 20Ω resistor to J1-1, 10k resistor between J6-1 and J6-3 and place shunt on JP1-DIV. Connect meters and scope probes to monitor CH1→CH4: V<sub>PHASE</sub>(TP16), V<sub>STOR</sub>, V<sub>P/S#1</sub>, V<sub>BAT</sub>. Set scope to 1V per division for each channel and 20ms/div, single sequence trigger on  $V_{P/S#1}$ , see [Figure](#page-5-0) 2.
- 2. Set PS#1 to 1VDC and hot plug to input with  $20\Omega$  series resistor.

This is an example of cold startup ( $V<sub>STOR</sub>$  < 1.8V). The input power is harvested by the boost converter and charges up to the initial OV setting, which is below the actual setting (pseudo softstart), the converter stops switching and the load discharges the STOR capacitor. Note that if the load is too great with no battery or a discharge battery the cold start may not be able to charge the battery. Therefore, it is important to manage the load with a discharged or missing battery, using BAT\_OK. The converter continues to switch until  $V_{STOR}$  charges up to the OV threshold at 3.1V, the converter shuts off until  $V_{STOR}$ drops 35 mV (hysteresis) below OV and then the converter switches on periodically to maintain the output voltage. This is a similar operation to a hysteretic boost converter.

 $V_{\text{PHASE}}$  is the inductor switching node.

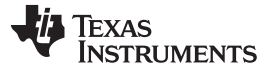

Test Summary [www.ti.com](http://www.ti.com)

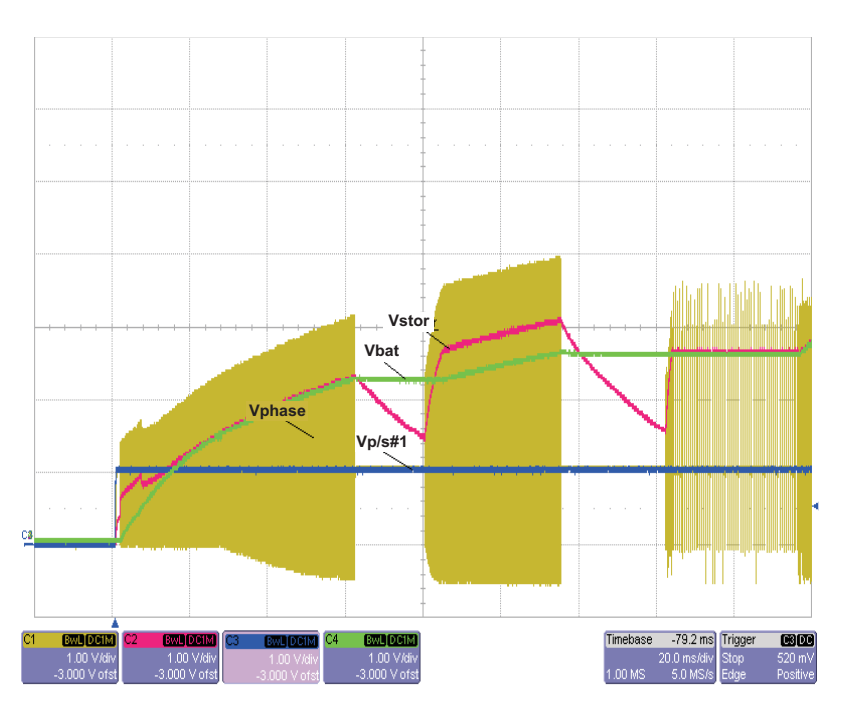

**Figure 2. Startup with no Battery and 10k Load**

#### <span id="page-5-0"></span>**3.3.2 Power-up with Battery less than UV (less than a diode drop below UV)**

- 1. Same setup, as 3.3.1, except move the probe on  $V_{BAT}$  to  $V_{IN}$  and apply a charge element set to 1.9VDC between BAT and GND. Arm scope to trigger on  $V_{PS\#1}$ .
- 2. Set PS#1 to 1VDC and hot plug to input with  $20\Omega$  series resistor, see [Figure](#page-6-0) 3.

The start up is similar to the case without the battery but after the initial ~40ms period the STOR charges to 2.8V or ~0.9V above the battery and is charging the element via the BAT FET body diode. The next sampling cycle for UV detects that the VSTOR is greater than UV (2.2V) and then turns on the BAT FET. Since the battery is at 1.9V, VSTOR is pulled down to ~1.9V and the next UV sampling turns off the BAT FET. The cycling continues until the battery gets charged to the UV threshold and then finally the BAT FET stays on. A less complicated design would turn off the system load once the battery drops near the UV threshold to avoid this cycling.

If the storage element is lower than the maximum voltage (OV) then the element can theoretically take all of the available input power. As the harvesting source is loaded, its output voltage drops until reaching the MPPT threshold, which is currently programmed to 78% of the OC voltage and then the boost converter regulates the input voltage at this level by controlling the power transferred to the load. Note how Vin regulates to 78% of P/S#1 when the battery is lower than the OV voltage. Vary the input voltage slightly and wait for the 16 second update cycle to see how the MPPT is updated.

For a battery that is more than a diode drop below 1.8V, the charger may get stuck in cold startup which is less efficient and would take longer to recover. Once the STOR voltage gets above 1.8V and more than 32ms after power is applied, the low power cold start circuit is disabled and the main boost converter takes over.

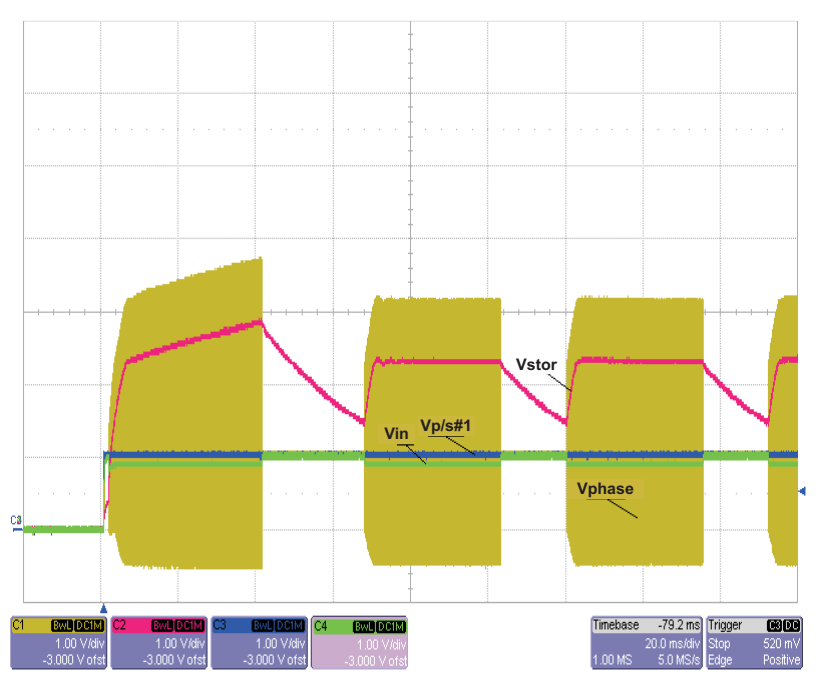

**Figure 3. Startup with Battery Less Than UV**

# <span id="page-6-0"></span>**3.3.3 Power-up with Battery more than UV (2.3V to 3V), BAT FET ON**

- 1. Same setup as 3.3.1, except change the charge element set to 2.4VDC between BAT and GND. Set scope to 2sec/div and to roll.
- 2. Set PS#1 to 1VDC and hot plug to input with 10 $\Omega$  series resistor, see [Figure](#page-6-1) 4.

Note in [Figure](#page-6-1) 4 that the BAT FET is on and the STOR output is powered prior to the input being applied. This means the converter will start up in normal boost mode and after doing its initial sampling will regulate  $V_{IN}$  to the MPPT threshold.

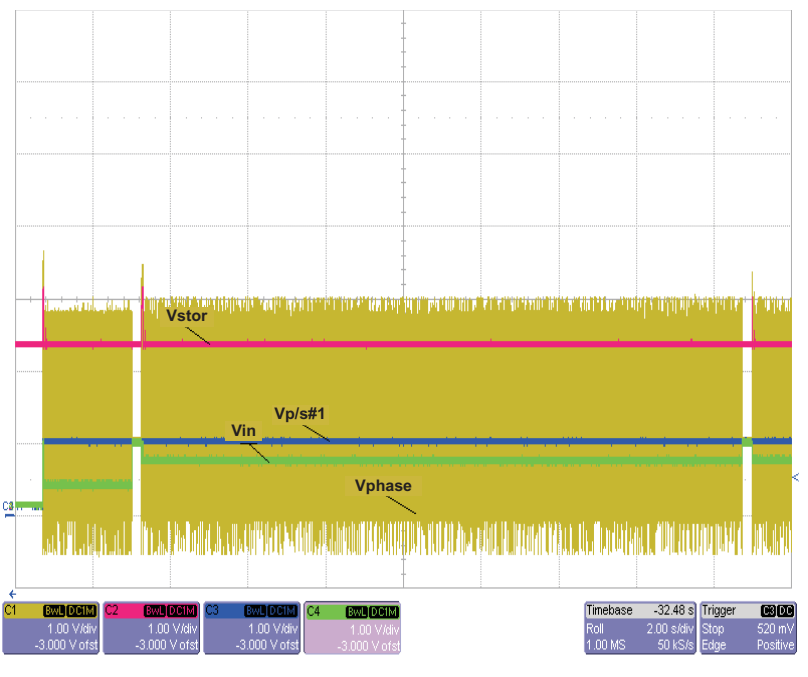

<span id="page-6-1"></span>**Figure 4. Powering up with a Battery above UV**

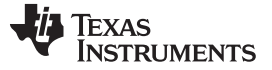

#### **3.3.4 BAT\_OK Indication as Battery Charges/Discharges**

1. Connect scope probes CHI→CH4:  $V_{PHASE}(TP16)$ ,  $V_{STOR}$ ,  $V_{BAT}$  ok,  $V_{BAT}$  and vary charge element from zero voltage to 3.15V and back down to 1.8V and observe the BAT OK signal.

Initially P/S#1 is set to 1V and the battery is adjusted to OV (simulated battery), which clamps  $V_{STOR}$  to ~0.5V (lower body diode drop due to lower current). As the battery voltage is swept higher one can see the different phases discussed earlier. Once the output gets to ~2.8V the BAT\_OK signal goes high. Note that the BAT OK signal goes low once the battery is discharged to  $\sim$ 2.34V.

This signal's high and low threshold can be programmed by R7, R8 and R9 to give an indication to the host when the battery is good (Signal high – has enough energy to complete the designed task) and when the battery is discharged (Signal low – system needs to be disabled or low power mode so the battery can recharge).

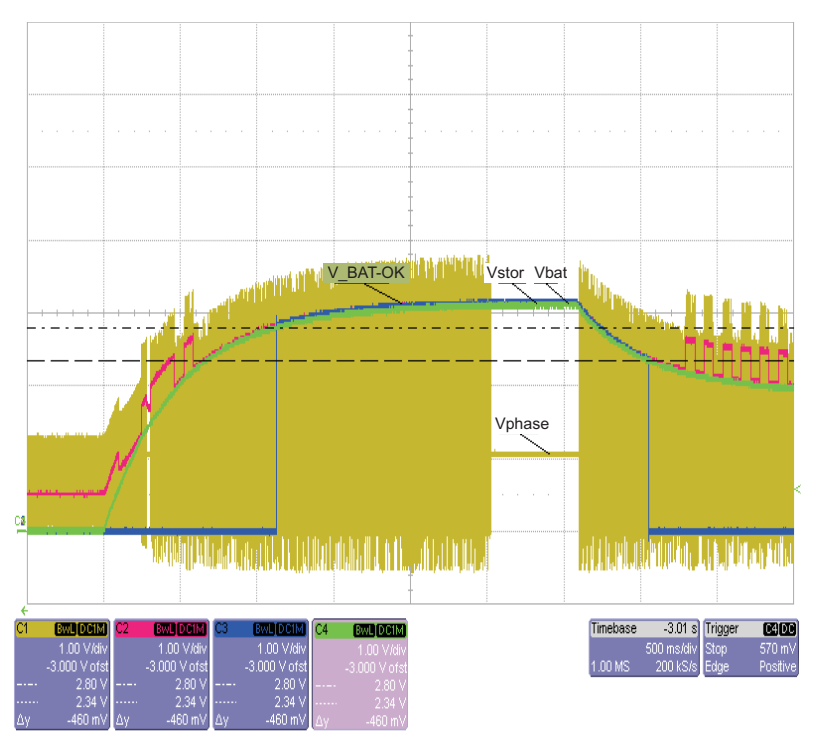

**Figure 5. BAT\_OK High/Low 2.8V/2.34V** – **Ramping Battery from 0V to 3.1V (OV) and Down to 1.8V.**

#### <span id="page-7-0"></span>**3.3.5 Basic PFM Switching Waveform, Vin = 1V, Vbat = 2.5V**

1. Set up scope as follows: CHI→CH4:  $V_{PHASE}(TP16)$ ,  $V_{STOR}$ ,  $V_{P/S#1}$ ,  $V_{IN}$ , 10µs/DIV.

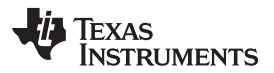

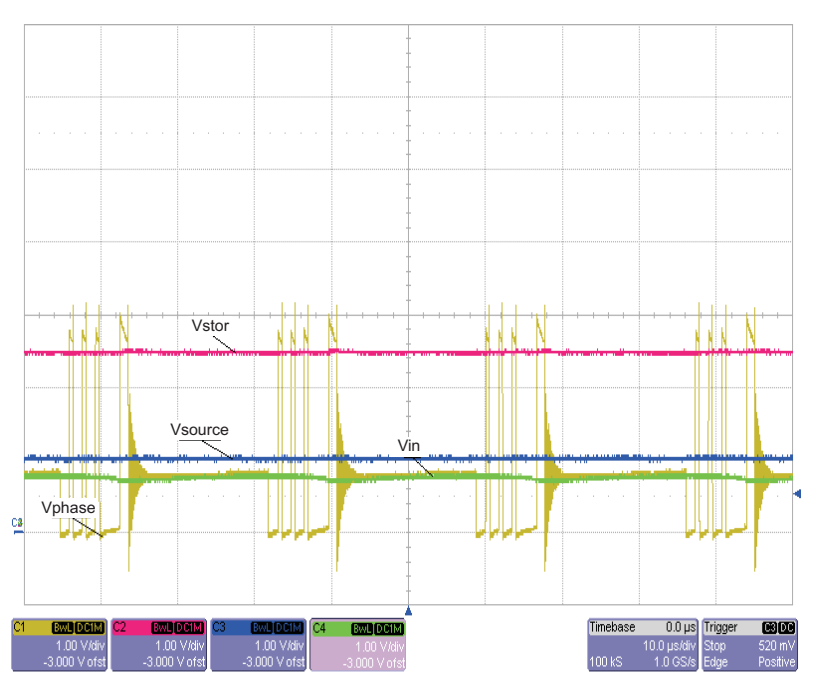

**Figure 6. Basic Switching Converter, Vin = 1V, Vbat = 2.5V**

<span id="page-8-0"></span>Note here that  $V_{IN}$  is regulating at the MPPT threshold so the boost circuit is delivering the maximum power that the source can deliver. The user can see after about 4 pulses that the switching waveforms stops which cause the inductor to go discontinuous and ring.

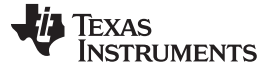

#### **3.3.6 Operation Near OV With 100-**Ω **Battery Impedance**

- 1. Connect scope probes CHI→CH4:  $V_{PH(TP16)}$ ,  $V_{STOR}$ ,  $V_{IN}$ ,  $V_{BAT}$ ; set  $V_{PS#1}$  to 1.3 VDC and  $V_{BAT}$  to 3.00 VDC. Connect the power sources with their respective source impedance to the EVM.  $\mathsf{V}_{\mathsf{IN}}$  source impedance should be 20Ω and the battery impedance should be 100Ω. Set VSTOR and VBAT to 20mVDC/div and 3.135VDC offset (3.135VDC was the average VBAT [OV] measurement), 1 ms/div. Turn on sources.
- 2. The input source has enough energy to charge the  $V_{STOR}$  up to the OV setting; and. when the boost converter stops switching V<sub>STOR</sub> will discharge down to the battery's cell voltage which is ~3V which is below the OV reset hysteresis. See [Figure](#page-9-0) 7 for operation near OV. Note the hysteresis of V $_{\mathtt{STOR}}$  is around 35mV here, but this can vary depending on the input, output voltage, the source and battery impedance, and the number of pulses for each operation period of the boost converter.

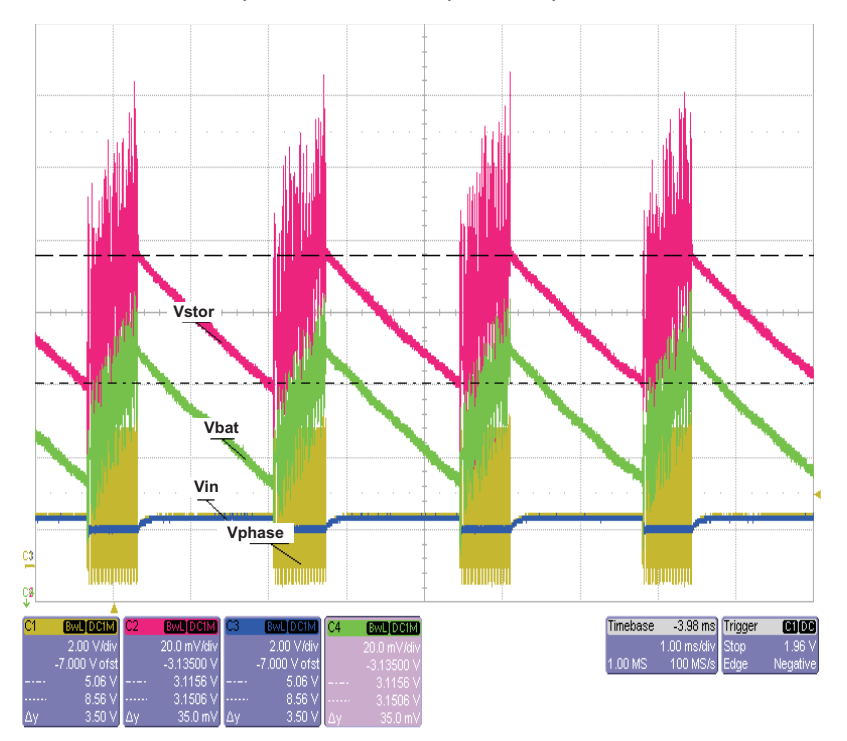

<span id="page-9-0"></span>**Figure 7. EVM Operation Near OV With 100-**Ω **Battery Impedance**

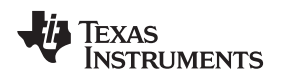

# <span id="page-10-0"></span>**4 PCB Layout Guideline**

- 1. As with all switching power supplies, the layout is an important step in the design, especially at high peak currents and high switching frequencies. If the layout is not carefully done, the boost converter/charger could show stability problems as well as EMI problems. Therefore, use wide and short traces for the main current path and for the power ground paths. The input and output capacitor, as well as the inductor should be placed as close as possible to the IC.
- 2. The resistors that program the thresholds should be placed as close as possible to the input pins of the IC to minimize parasitic capacitance to less than 2pF.
- 3. To lay out the ground, it is recommended to use short traces as well, separated from the power ground traces. This avoids ground shift problems, which can occur due to superimposition of power ground current and control ground current. Assure that the ground traces are connected close to the device GND pins.
- 4. It is critical that the exposed thermal pad on the backside of the bq25504 package be soldered to the PCB ground. Make sure there are sufficient thermal vias right underneath the IC, connecting to the ground plane on the other layers.
- 5. Decoupling capacitors for VSTOR, VBAT should make the interconnections to the any Load as short as possible.
- 6. EVM layout can be used as guidance though a smaller layout is achievable.

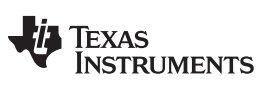

# <span id="page-11-0"></span>**5 Bill of Materials, Board Layout and Schematics**

#### <span id="page-11-1"></span>**5.1 Bill of Materials**

#### **Table 2. Bill of Materials**

<span id="page-11-2"></span>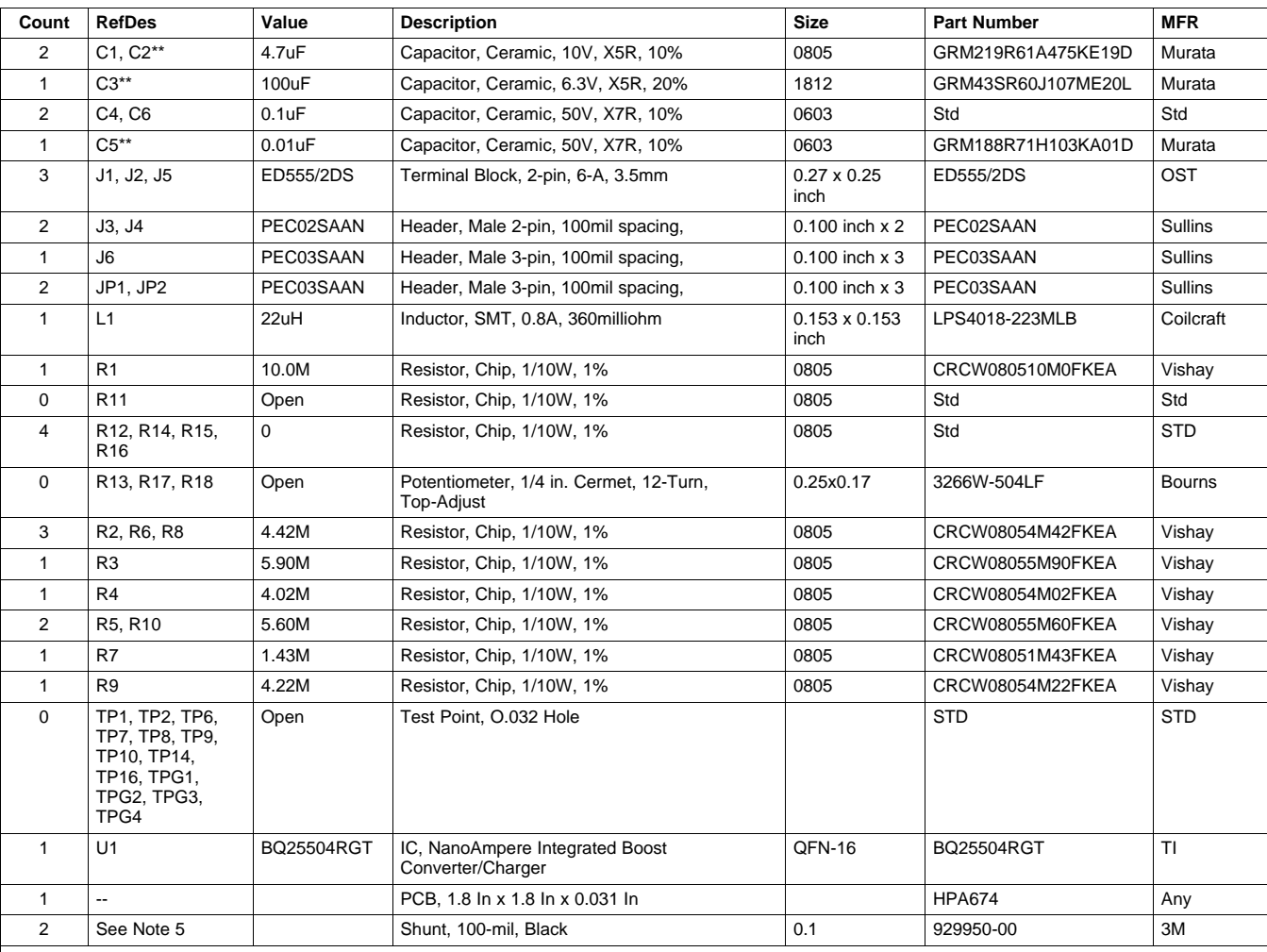

Notes: 1. These assemblies are ESD sensitive, ESD precautions shall be observed.

2. These assemblies must be clean and free from flux and all contaminants. Use of no clean flux is not acceptable.

3. These assemblies must comply with workmanship standards IPC-A-610 Class 2.

4. Ref designators marked with an asterisk ('\*\*') cannot be substituted. All other components can be substituted with equivalent MFG's components.

5. Place shunt on JP1-2/3 (Divider) and JP2 (place on just one pin – ckt should be floating).

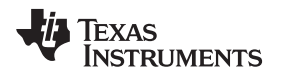

# <span id="page-12-0"></span>**5.2 EVM Board Layout**

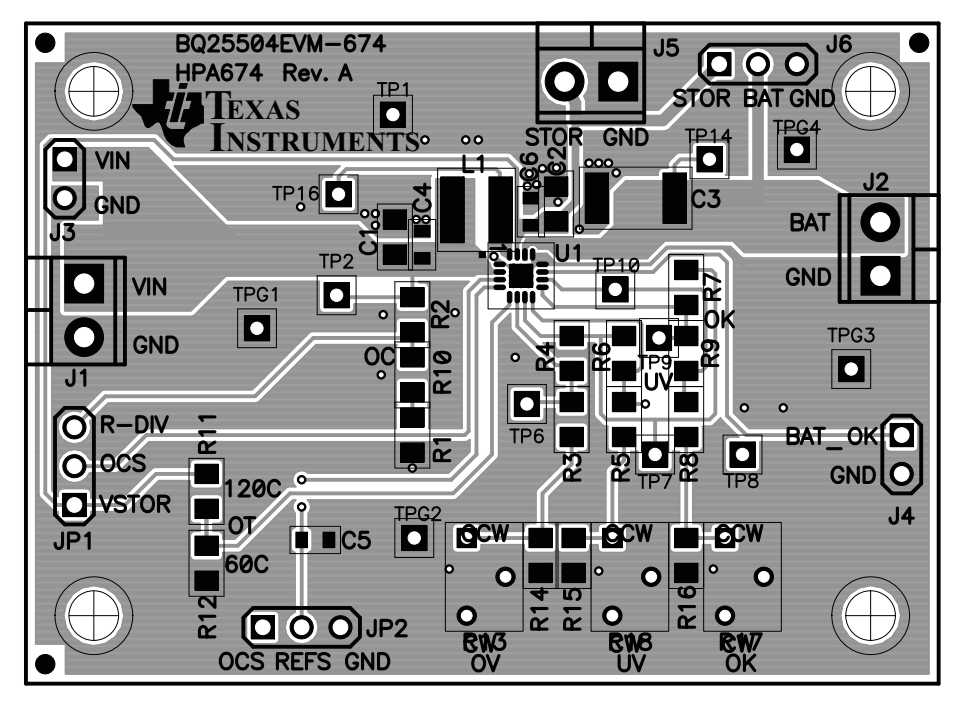

**Figure 8. EVM PCB Top Assembly**

<span id="page-12-1"></span>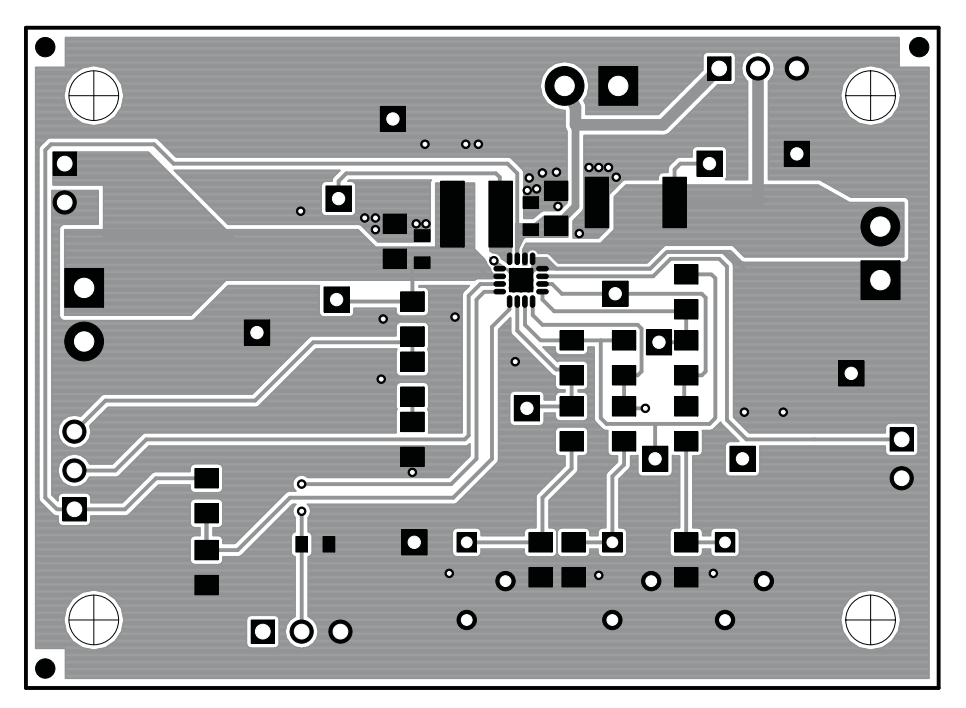

<span id="page-12-2"></span>**Figure 9. EVM PCB Top Layer**

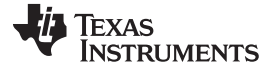

 $000$ 

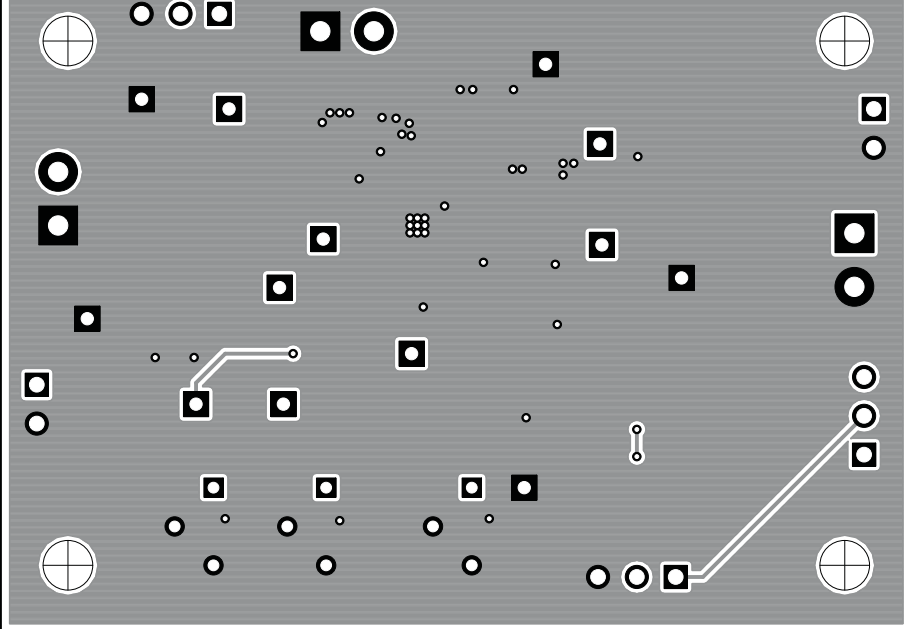

<span id="page-13-0"></span>**Figure 10. EVM PCB Bottom Layer**

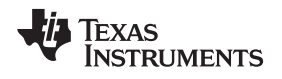

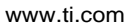

# <span id="page-14-0"></span>**5.3 EVM Schematic**

<span id="page-14-1"></span>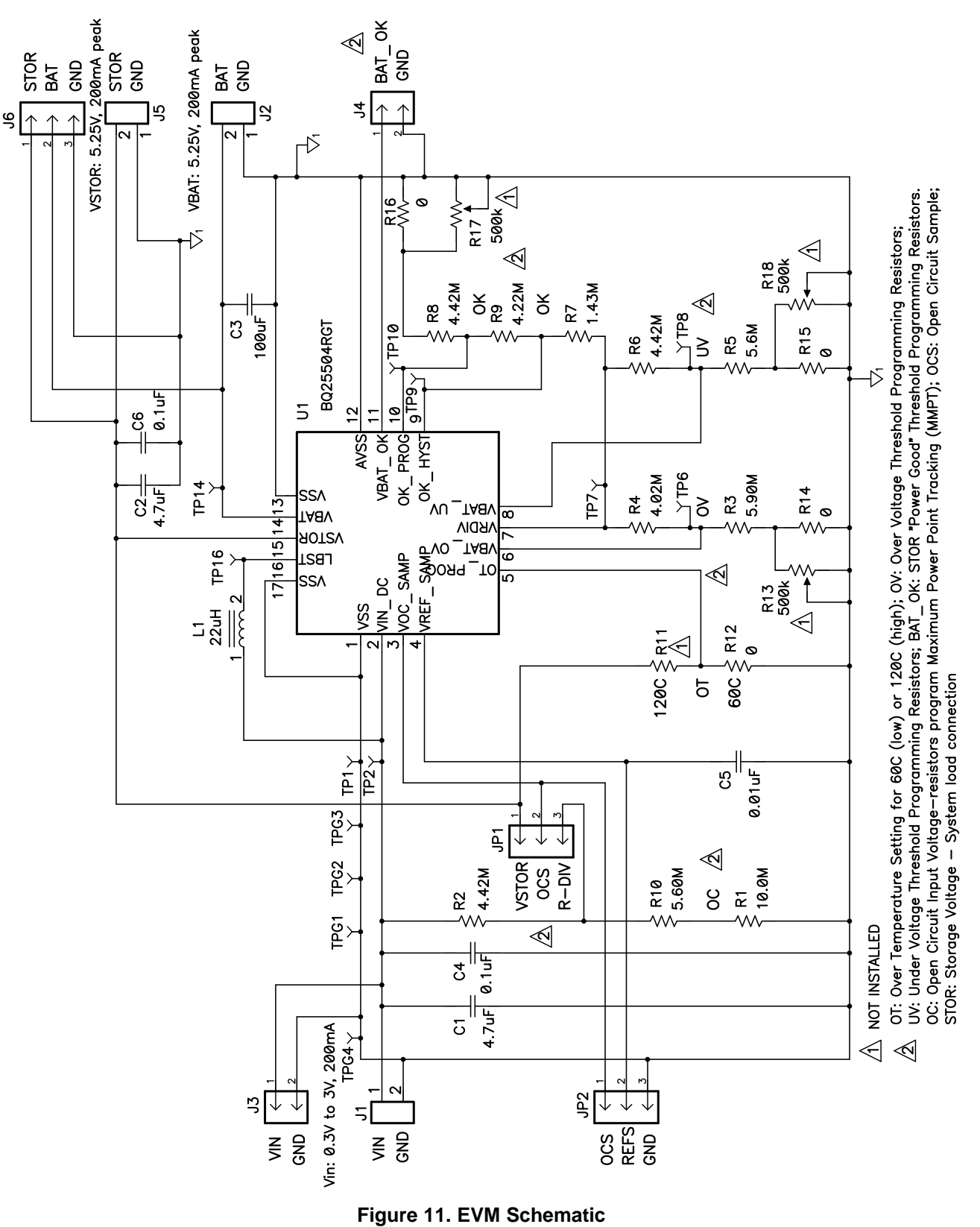

#### **Evaluation Board/Kit Important Notice**

Texas Instruments (TI) provides the enclosed product(s) under the following conditions:

This evaluation board/kit is intended for use for **ENGINEERING DEVELOPMENT, DEMONSTRATION, OR EVALUATION PURPOSES ONLY** and is not considered by TI to be a finished end-product fit for general consumer use. Persons handling the product(s) must have electronics training and observe good engineering practice standards. As such, the goods being provided are not intended to be complete in terms of required design-, marketing-, and/or manufacturing-related protective considerations, including product safety and environmental measures typically found in end products that incorporate such semiconductor components or circuit boards. This evaluation board/kit does not fall within the scope of the European Union directives regarding electromagnetic compatibility, restricted substances (RoHS), recycling (WEEE), FCC, CE or UL, and therefore may not meet the technical requirements of these directives or other related directives.

Should this evaluation board/kit not meet the specifications indicated in the User's Guide, the board/kit may be returned within 30 days from the date of delivery for a full refund. THE FOREGOING WARRANTY IS THE EXCLUSIVE WARRANTY MADE BY SELLER TO BUYER AND IS IN LIEU OF ALL OTHER WARRANTIES, EXPRESSED, IMPLIED, OR STATUTORY, INCLUDING ANY WARRANTY OF MERCHANTABILITY OR FITNESS FOR ANY PARTICULAR PURPOSE.

The user assumes all responsibility and liability for proper and safe handling of the goods. Further, the user indemnifies TI from all claims arising from the handling or use of the goods. Due to the open construction of the product, it is the user's responsibility to take any and all appropriate precautions with regard to electrostatic discharge.

EXCEPT TO THE EXTENT OF THE INDEMNITY SET FORTH ABOVE, NEITHER PARTY SHALL BE LIABLE TO THE OTHER FOR ANY INDIRECT, SPECIAL, INCIDENTAL, OR CONSEQUENTIAL DAMAGES.

TI currently deals with a variety of customers for products, and therefore our arrangement with the user **is not exclusive.**

TI assumes **no liability for applications assistance, customer product design, software performance, or infringement of patents or services described herein.**

Please read the User's Guide and, specifically, the Warnings and Restrictions notice in the User's Guide prior to handling the product. This notice contains important safety information about temperatures and voltages. For additional information on TI's environmental and/or safety programs, please contact the TI application engineer or visit [www.ti.com/esh.](http://www.ti.com/corp/docs/csr/environment/ESHPolicyandPrinciples.shtml)

No license is granted under any patent right or other intellectual property right of TI covering or relating to any machine, process, or combination in which such TI products or services might be or are used.

# **FCC Warning**

This evaluation board/kit is intended for use for **ENGINEERING DEVELOPMENT, DEMONSTRATION, OR EVALUATION PURPOSES ONLY** and is not considered by TI to be a finished end-product fit for general consumer use. It generates, uses, and can radiate radio frequency energy and has not been tested for compliance with the limits of computing devices pursuant to part 15 of FCC rules, which are designed to provide reasonable protection against radio frequency interference. Operation of this equipment in other environments may cause interference with radio communications, in which case the user at his own expense will be required to take whatever measures may be required to correct this interference.

#### **EVM Warnings and Restrictions**

It is important to operate this EVM within the input voltage range of 0 V to 5.5 V and the output voltage range of 0 V to 5.5 V. Exceeding the specified input range may cause unexpected operation and/or irreversible damage to the EVM. If there are

questions concerning the input range, please contact a TI field representative prior to connecting the input power. Applying loads outside of the specified output range may result in unintended operation and/or possible permanent damage to the

EVM. Please consult the EVM User's Guide prior to connecting any load to the EVM output. If there is uncertainty as to the load specification, please contact a TI field representative.

During normal operation, some circuit components may have case temperatures greater than 60°C. The EVM is designed to operate properly with certain components above 105°C as long as the input and output ranges are maintained. These components include but are not limited to linear regulators, switching transistors, pass transistors, and current sense resistors. These types of devices can be identified using the EVM schematic located in the EVM User's Guide. When placing measurement probes near these devices during operation, please be aware that these devices may be very warm to the touch.

> Mailing Address: Texas Instruments, Post Office Box 655303, Dallas, Texas 75265 Copyright © 2011, Texas Instruments Incorporated

# **IMPORTANT NOTICE AND DISCLAIMER**

TI PROVIDES TECHNICAL AND RELIABILITY DATA (INCLUDING DATA SHEETS), DESIGN RESOURCES (INCLUDING REFERENCE DESIGNS), APPLICATION OR OTHER DESIGN ADVICE, WEB TOOLS, SAFETY INFORMATION, AND OTHER RESOURCES "AS IS" AND WITH ALL FAULTS, AND DISCLAIMS ALL WARRANTIES, EXPRESS AND IMPLIED, INCLUDING WITHOUT LIMITATION ANY IMPLIED WARRANTIES OF MERCHANTABILITY, FITNESS FOR A PARTICULAR PURPOSE OR NON-INFRINGEMENT OF THIRD PARTY INTELLECTUAL PROPERTY RIGHTS.

These resources are intended for skilled developers designing with TI products. You are solely responsible for (1) selecting the appropriate TI products for your application, (2) designing, validating and testing your application, and (3) ensuring your application meets applicable standards, and any other safety, security, regulatory or other requirements.

These resources are subject to change without notice. TI grants you permission to use these resources only for development of an application that uses the TI products described in the resource. Other reproduction and display of these resources is prohibited. No license is granted to any other TI intellectual property right or to any third party intellectual property right. TI disclaims responsibility for, and you will fully indemnify TI and its representatives against, any claims, damages, costs, losses, and liabilities arising out of your use of these resources.

TI's products are provided subject to [TI's Terms of Sale](https://www.ti.com/legal/termsofsale.html) or other applicable terms available either on [ti.com](https://www.ti.com) or provided in conjunction with such TI products. TI's provision of these resources does not expand or otherwise alter TI's applicable warranties or warranty disclaimers for TI products.

TI objects to and rejects any additional or different terms you may have proposed.

Mailing Address: Texas Instruments, Post Office Box 655303, Dallas, Texas 75265 Copyright © 2021, Texas Instruments Incorporated